## Fondation MPR Peinture-plâtrerie Mode d'emploi de l'outil de calcul

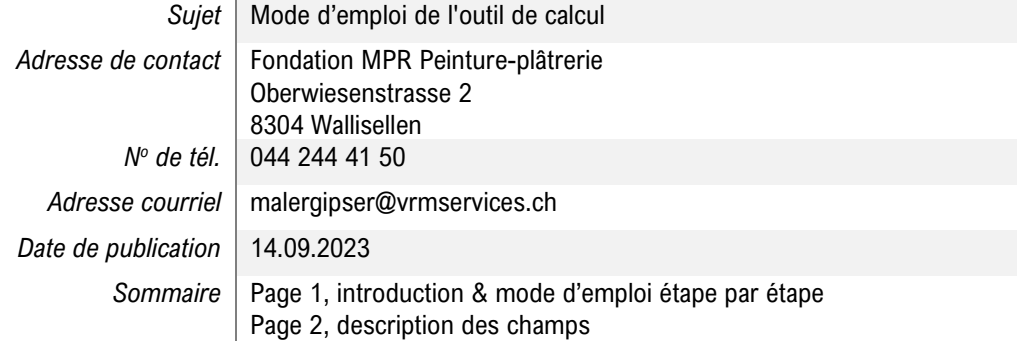

## 1. Introduction

En quelques clics, l'outil de calcul vous offre une vue d'ensemble de votre situation financière en cas de retraite anticipée.

## 2. Mode d'emploi étape par étape

- 1. Veuillez saisir tout d'abord votre «salaire mensuel brut ». Le salaire net est calculé automatiquement et sert uniquement à des fins de comparaison. Le « salaire mensuel déterminant pour les prestations » sera également établi et servira de base pour les autres calculs.
- 2. Saisissez ensuite votre « taux d'occupation » et votre « date de naissance ».
- 3. Dans un second temps, vous pourrez planifier votre préretraite. Insérez la date souhaitée pour la réduction dans le champ « réduction au » et le nouveau taux d'occupation sous « nouveau taux d'occupation ». Veuillez tenir compte du fait que la première réduction du taux d'occupation doit être de 20 % au moins.
- 4. Un clic sur « simulation » déclenchera le calcul, et le résultat apparaîtra sous forme de tableau et de graphique.
- 5. Si vous souhaitez d'ores et déjà planifier une deuxième réduction, vous pouvez déverrouiller des champs supplémentaires à l'aide du bouton (+) afin de saisir l'étape suivante.

3. Description des champs

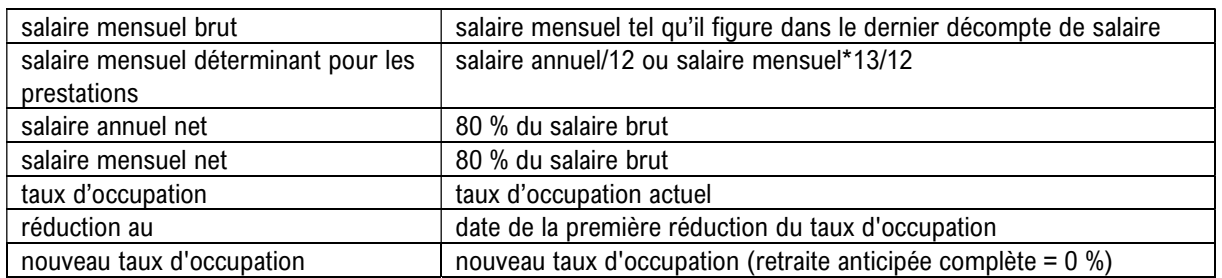